## AMIS Emulation Fronius Smartmeter

Der AMIS Reader kann einen Fronius Smartmeter per Modbus/TCP emulieren. Es werden keine Spannungen, Ströme, Blindleistungen, Einzelphasenleistungen bereitgestellt, es werden nur die Zählerstände und die Summenleistung (Saldo) bereitgestellt.

Für den Fronius Symo muss die Datamanager Version 3.28.1-3 oder höher installiert sein. Dies kann in Solarweb.com kontrolliert und upgedated werden. Der Fronius Symo bzw Gen24 muss im gleichen Ethernet Netzwerk wie der AMIS Reader angebunden sein.

Im AMIS Reader die Einstellung unter Allgemein "Smartmeter Emulation aktiv" auf EIN stellen.

Per Browser auf die IP-Adresse den Fronius Wechselrichter verbinden. Eventuell benötigte Kennwörter für admin oder service eingeben. Unter Einstellungen / Zähler einen eventuell vorhandenen Primärzähler (Fronius Smartmeter) mit Löschen entfernen:

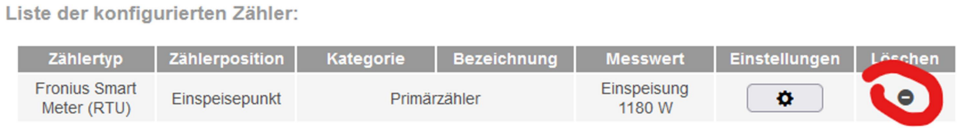

Bei Primärzähler den Zähler "Fronius Smart Meter (TCP)" wählen und auf Einstellungen. IP-Adresse des AMIS Reader eingeben.

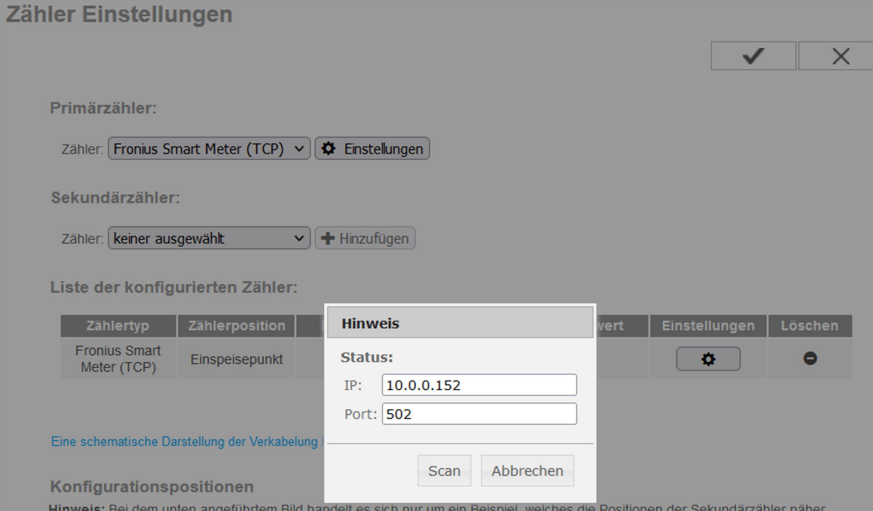

Nach Scan sollte bei Status OK kommen.

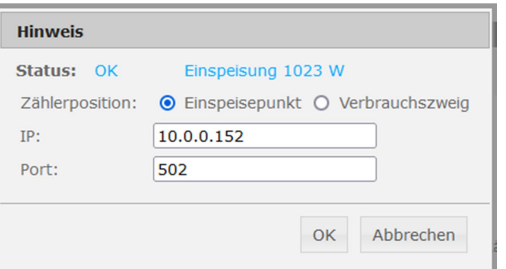

## Mit OK bestätigen.

Zähler Einstellungen mit dem Haken speichern.

Damit ist der Fronius Smartmeter eigentlich nicht mehr notwendig und könnte von einem Elektriker ausgebaut werden.

## Modbus Daten von anderen Geräten lesen:

Port 502

Modbus-Adresse: 1

Abfrage Leistungswert in Watt: Register 40071, Länge 58. Register 40098 ist der Saldo Abfrage Zählerstände in Wh: Register 40129, Länge 10. 40130 Einspeisezähler, 40138 Bezugszähler Abfrage Saldo in Watt: Register 40097, Länge 1

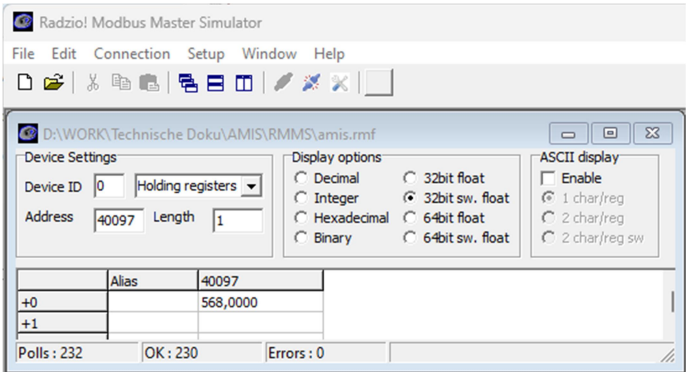

Nur wenn ab Register 40071, 40097 bzw. 40129 gelesen wird, kommen auch gültige Werte zurück.